## **UPS** Sample Shipping

- 1. Your Account Executive will supply you with a login URL
  - You may choose to make the URL a favorite in your browser for easy reference in the future
- 2. Once logged on, select the desired shipment method
  - Ground or Next Day Air, depending on the day of the week
    \*\* Select Next Day Air on Fridays so that we will receive the samples on Saturday \*\*
- 3. Select the number of boxes you are shipping
- 4. Click SUBMIT

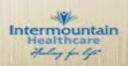